# **flokinet-002 - Introduction to the Arista CLI, continued**

Nicholas Morrison nick@nanocat.net

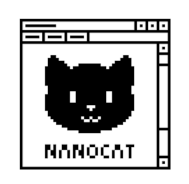

#### **Connecting to the lab server**

- Open your favourite Terminal Emulator
- SSH to the netlab server:
- \$ ssh-keygen -R netlab.nanocat.net <- delete the cached fingerprint (lab server rebuilt frequently)

\$ ssh lab@netlab.nanocat.net Password: (generated fresh each week)

- List the running containerlab devices:
- \$ sudo containerlab inspect --all
- Connect to an **Arista** device:
- \$ sudo docker exec -it clab-device–name Cli
- .. or connect to a **Linux** device:
- \$ sudo docker exec -it clab-pcXX-name bash

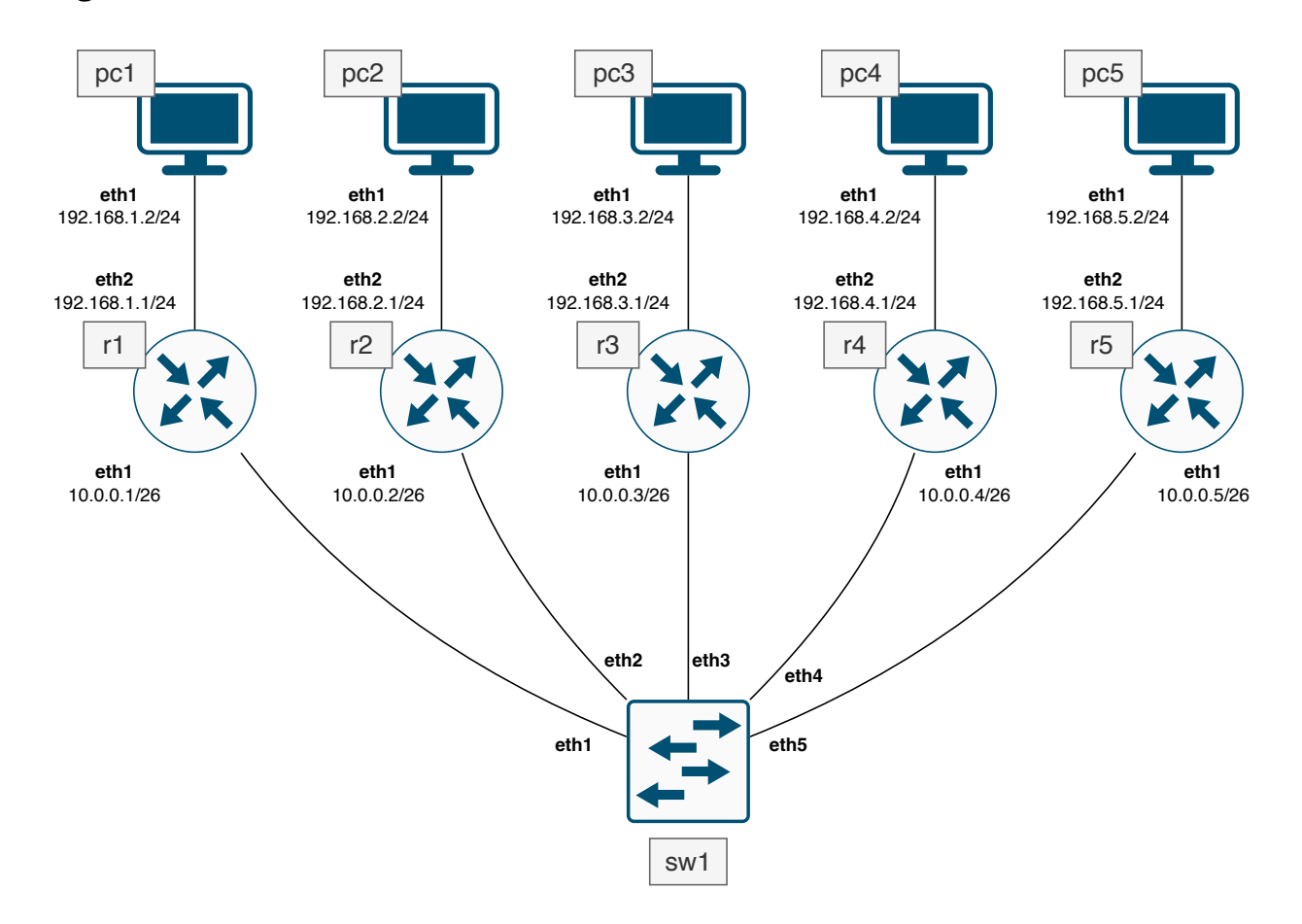

# **Diagram**

# **The Final Goal**

• **All PCs (pc1 through pc5) should be able to ping one another.**

- Work step by step!
- Ask questions
- Experiment! You can't break anything.

# **Step 0.5 - connect to your router**

```
$ sudo containerlab inspect --all <- show all running devices
$ sudo docker exec -it DEVICE-NAME Cli <- connect to your device
```
#### **Step 1 - configure eth1**

The first step is to configure the IP address on your router's eth1 interface.

**Configure** as follows:

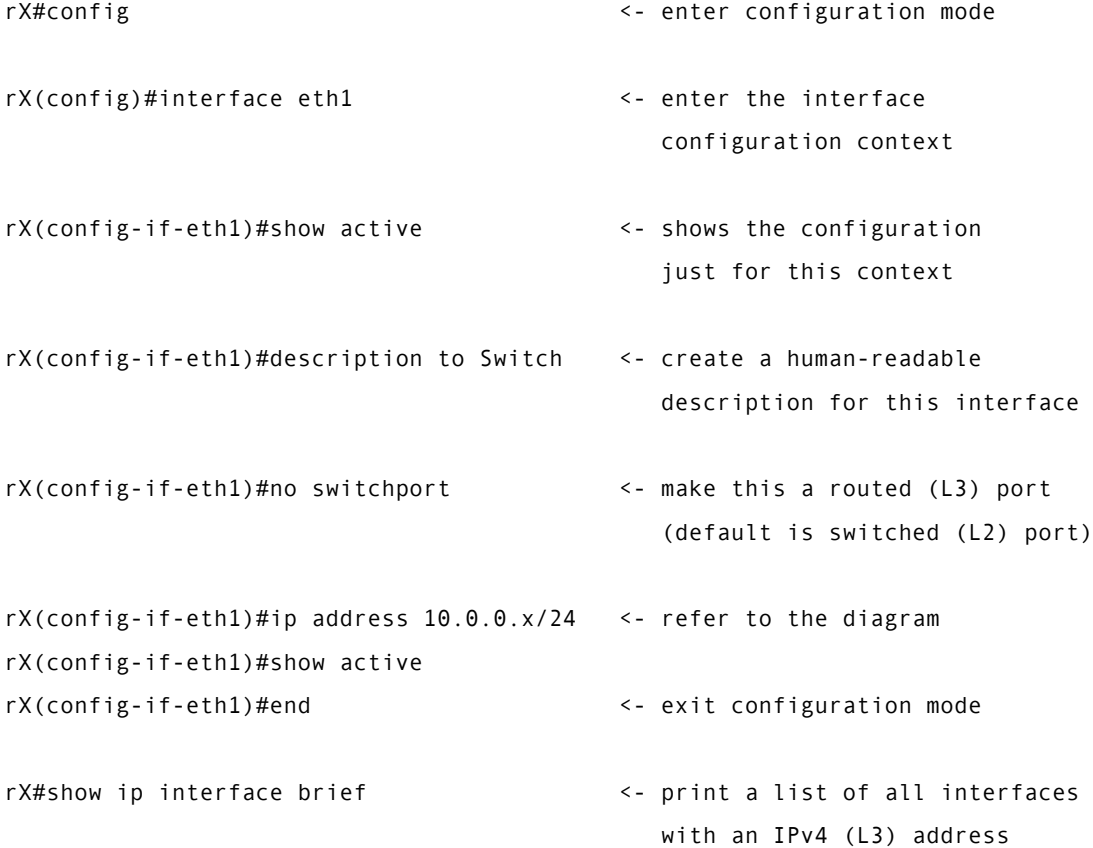

### **Step 1.5 - testing**

**Test** by seeing if you can ping another router's IP address. You might need to ask your lab-mates whether they have already configured their devices.

```
rX#ping 10.0.0.X
...
```
# **Step 2 - configure eth2**

This is the interface that connects to the PC.

This interface will serve as the **default gateway** or **gateway of last resort** for the PC.

**Configure** as follows:

```
rX#config
rX(config)#interface eth2
rX(config-if-eth2)#show active
rX(config-if-eth2)#description to PC
rX(config-if-eth2)#no switchport
rX(config-if-eth2)#ip address 192.168.X.1/24 <- refer to the diagram
rX(config-if-eth2)#show active
rX(config-if-eth2)#end <- fully exit configuration mode
rX#show ip interface brief example that the series of all interfaces with
                                              a IPv4 (L3) address
```
...

### **Step 2.5 - testing**

**Test** to see if you can ping your PC (192.168.X.2)

rX#ping 192.168.X.2

#### **Step 3 - static routes**

- The when the (layer 3) router receives a (layer 3) packet, it checks the destination IP address of the packet to decide which interface to forward it out of
- The router uses a **routing table** to make this decision.
- There are different ways for a routing table to become populated with data.
	- **–** Static routes
	- **–** Dynamic routes

• **Configure** a static route:

#### **Step 3.1 - configure the static routes**

```
• rX#show ip route <- look at the routing table
   ...
   rX#configure
   rX(config)#ip route 192.168.X.0/24 10.0.0.X <- when I have a packet that
                                             is destined for 192.168.X.X,
                                              forward it on to 10.0.0.x
```

```
rX(config)#end
rX#show ip route example and the set of the set of the set of the set of the set of the set of the set of the set of the set of the set of the set of the set of the set of the set of the set of the set of the set of the se
                                                                                                                       routing table
...
```
• Repeat this for all of the remote networks.

# **Step 3.5 - testing**

**Test** by pinging a remote PC from your own PC. You might have to check with the other lab members to make sure they're up and running.

```
pcX$ ping 192.168.X.2
```
You can also try a traceroute:

```
pcX$ traceroute -n 192.168.X.2 <- the -n tells traceroute not to try to resolve
                                    the IP addresses into names
```

```
Things to try
```
...

- Run a tcpdump on your router:
- rX#bash \$ tcpdump -i eth1 icmp <- listen for traffic on eth1, and only print ICMP (ping) packets

```
...
(press ctrl-c to terminate tcpdump)
```
- Watch what happens when you send a successful ping
- .. or an unsuccessful ping
- .. or a ping to an unknown network

# **Questions**

- Are the routers in the same network, or different networks?
- Which devices are in the same network as the PCs?